## **NAUKA**

# **Budowa, układ sterowania i oprogramowanie zrobotyzowanego stanowiska o złożonej kinematyce**

# **Mariusz Kowalski\*, Mariusz Sosnowski\*\***

\*Bernecker & Rainer, Austria

\*\*Zakład Zautomatyzowanych Systemów Wytwarzania i Inżynierii Jakości, Wydział Inżynierii Mechanicznej i Mechatroniki, Zachodniopomorski Uniwersytet Technologiczny w Szczecinie

**Streszczenie:** W referacie przedstawiono budowę, układ sterowania i oprogramowanie sterujące zrobotyzowanym stanowiskiem o złożonej kinematyce. Interfejs sterowania oraz oprogramowanie opracowano i wykonano na Zachodniopomorskim Uniwersytecie Technologicznym w Szczecinie w Zakładzie Zautomatyzowanych Systemów Wytwarzania i Inżynierii Jakości. Celem zbudowanego układu sterowania i oprogramowania jest prowadzenie zajęć dydaktycznych mających na celu naukę programowania i projektowania struktur kinematycznych oraz układów sterujących elementami wykonawczymi robotów o nietypowych strukturach.

**Słowa kluczowe:** zrobotyzowane stanowisko, komputer przemysłowy, Ethernet PowerLink, serwonapęd, G-kod

# **1. Wprowadzenie**

W Zakładzie Zautomatyzowanych Systemów Wytwarzania i Inżynierii Jakości Zachodniopomorskiego Uniwersytetu Technologicznego w Szczecinie, przy udziale studenta z kierunku "Elektronika i Telekomunikacja" zaprojektowano i zbudowano układ sterowania dydaktycznego zrobotyzowanego stanowiska o złożonej kinematyce.

Konstrukcję zrobotyzowanego stanowiska opracowała norweska firma IMS na zlecenie Szczecińskiej formy SONION produkującej aparaturę medyczną dla niesłyszących [1]. W wyniku wielu usterek systemu sterowania firma przekazała robota uczelni, gdzie owa konstrukcja miała posłużyć do celów dydaktycznych i/lub naukowych. Stąd powstała koncepcja zaadaptowania konstrukcji robota do nowego układu sterowania na podzespołach firmy Bernecker & Rainer.

Obecnie zrobotyzowane stanowisko może służyć jako samodzielna jednostka do celów dydaktycznych i/lub naukowych a przede wszystkim do nauki programowania nietypowych konstrukcji robotów.

# **2. Konstrukcja stanowiska**

Zrobotyzowane stanowisko będące przedmiotem analizy cechuje się nietypowym rozwiązaniem mechanicznym, co przedstawiono na rys. 1. Stanowisko o dwóch stopniach swobody pozwala wykonywać zadania manipulacyjne w przestrzeni  $379\times67$  mm.

Konstrukcja stanowiska opiera się na dwóch ramionach: poziomym i pionowym. Na ramieniu poziomym zamocowana jest prowadnica ślizgowa, po której przemieszcza się korpus (element wykonawczy), wewnątrz którego zamontowane jest ramię pionowe. Oba ramiona sterowane są za pomocą dwóch silników M1 i M2, które przez przekładnie kątowe napędzają

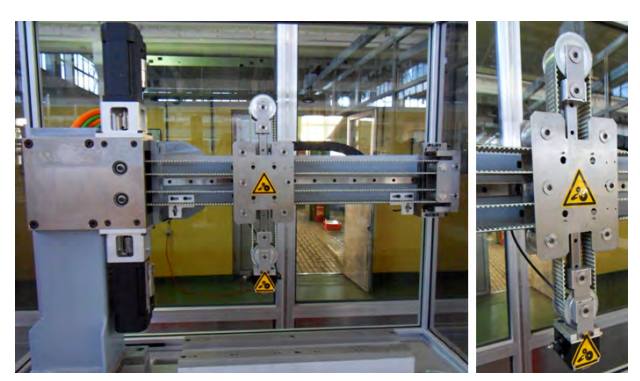

**Rys. 1.** Zrobotyzowane stanowisko o złożonej kinematyce; a) wygląd zewnętrzny, b) element wykonawczy

**Fig. 1.** The automated position with complex kinematics; a) appearance of the position, b) element executive

jeden pasek zębaty przenoszący napęd i poruszający końcowym "ramieniem" maszyny (rys. 2).

Ułożenie kół zębatych i pasowych zapewnia właściwe "przewijanie paska" zapewniając odpowiedni ruch ramienia. Oba końce paska napędowego przytwierdzone są w dwóch punktach, jak pokazano na rys. 2. Ruch ramienia zależny jest od kierunku i prędkości obrotowej obydwu silników. Dla najprostszych ruchów w pionie i poziomie silniki muszą działać w następujący sposób:

- M1 w prawo, M2 w prawo ruch do góry,
- M1 w lewo, M2 w lewo ruch w dół,
- M1 w prawo,  $M2$  w lewo ruch w lewo,
- M1 w lewo, M2 w prawo ruch w prawo.

Przemieszczenie elementu wykonawczego jest więc złożeniem ruchów silników M1 i/lub M2.

Na podstawie powyższych analiz przeprowadzonych dla wszystkich kierunków ustalono wzory opisujące zmianę położenia elementu wykonawczego dolnej części pionowego "ramienia" na podstawie zmian położenie wału silnika.

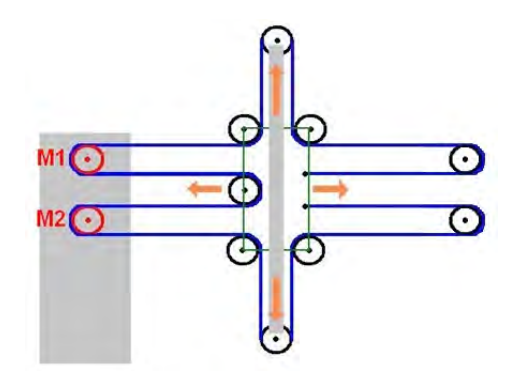

**Rys. 2.** Układ pracy maszyny **Fig. 2.** Layout of the machine work

$$
\Delta X = \frac{1}{2} N_{M1} - \frac{1}{2} N_{M2}
$$
  

$$
\Delta Y = \frac{1}{4} N_{M1} + \frac{1}{4} N_{M2}
$$
 (1)

gdzie $\rm N_{M1}$ oraz $\rm N_{M2}$  to położenie wału silnika.

Równania te okazały się niezwykle istotne dla całego projektu, ponieważ dzięki nim opracowano przemieszczenia a także ruchy pod dowolnym kątem.

Całość konstrukcji zamknięta jest w oszklonym akwarium i oparta na stabilnym stole, poniżej którego opracowano i zainstalowano układ sterowania.

# **3. Układ sterowania stanowiskiem**

Dla tak opracowanej konstrukcji zrobotyzowanego stanowiska opracowano nowy układ sterujący, który steruje i nadzoruje pracą robota. Ideę sterowania robotem przedstawiono na rys. 3.

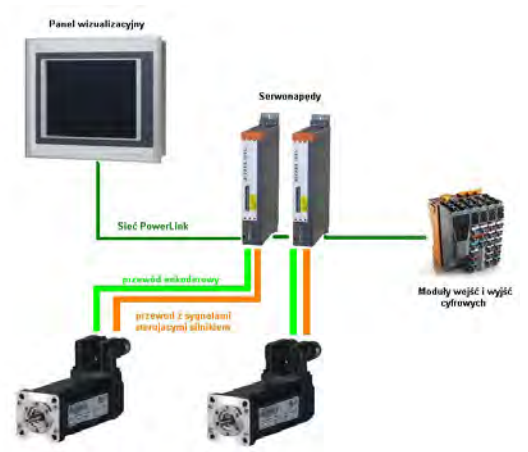

**Rys. 3.** Schemat blokowy systemu sterowania **Fig. 3.** Block diagram of control system

Układ sterowania składa się z: panelu wizualizacyjnego (komputer przemysłowy), serwonapędów, modułów wejść/ wyjść cyfrowych i dwóch silników synchronicznych prądu przemiennego. Układ sterowania podłączony jest do komputera przemysłowego, w którym zainstalowane jest oprogramowanie sterujące. Zainstalowany program wysyła i odczytuje sygnały sterujące do/z serwonapędów oraz innych modułów za pomocą łącza komunikacyjnego Ethernet PowerLink.

Zadaniem układu sterowania jest kontrola pracy silników synchronicznych prądu przemiennego i współpraca z innymi urządzeniami np. zewnętrznym urządzeniem, robotem.

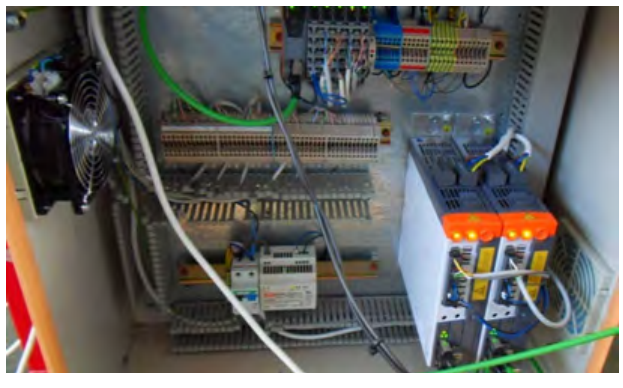

**Rys. 4.** Szafa sterująca **Fig. 4.** The control cabinet

Cały układ sterowania opiera się na odpowiedniej liczbie sterowników (modułów sterujących) sprzęgniętych ze sobą równolegle. W wersji podstawowej układ sterowania składa się z dwóch serwonapędów i cyfrowych modułów wejść/wyjść. Wszystkie elementy poza panelem wizualizacyjnym umieszczone są w szafie sterowniczej (rys. 4).

Głównym założeniem układu sterowania jest otwarta budowa i modułowa struktura oraz swobodna rozbudowa i modyfikacja układu sterowania. Sterowanie zrobotyzowanym stanowiskiem jest kształtowane swobodnie, w zależności od celu i zadania dydaktycznego lub badawczego, tzn. może być dostosowywane do potrzeb użytkownika.

#### **3.1. Komputer przemysłowy**

Komputer przemysłowy to sterownik zintegrowany z panelem PP420 firmy Bernecker&Rainer (rys. 5).

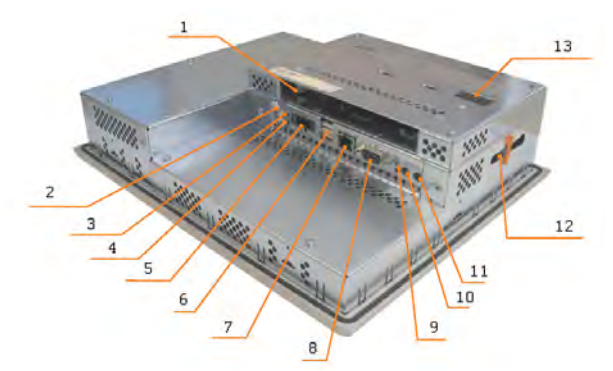

- **Rys. 5.** Wygląd zewnętrzny komputera; 1) slot na terminal komunikacyjny, 2, 3, 4) przyciski kolejno załączanie, reset i diagnostyka komputera, 5) gniazdo zasilające, 6) USB, 7) gniazdo Ethernetu, 8) łącze szeregowe RS-232, 9) sygnalizacja pracy komputera, 10, 11) włączniki konfiguracyjne, 12) slot na kartę z zapisanym programem, 13) gniazdo baterii podtrzymującej pamięć
- **Fig. 5.** Appearance computer; 1) slot for a communication terminal, 2, 3, 4) to attach buttons, sequentially reset and diagnostic computer 5) power jack, 6) USB, 7), Ethernet jack, 8) serial link RS-232, 9), signaling the work of computer , 10, 11) configuration switches, 12) card slot with a saved program, 13) battery socket backup memory

Sterownik ten ma kolorowy ekran dotykowy o przekątnej 15″ z procesorem 32-bitowym Geode LX. Ekran TFT o rozdzielczości 1024×768 pozwala na wyświetlenie grafiki natomiast procesor umożliwia wykonywanie szybkich obliczeń arytmetyczno-logicznych z interwałem czasowym 400 µs. Do szybkiej transmisji między serwonapędami i modułami użyto dodatkowego interfejsu Ethernet PowerLink [2].

#### **3.2. Serwonapędy ACOPOS**

Serwonapędy ACOPOS z serii 1016 wybrane zostały do sterowania zrobotyzowanym stanowiskiem ze względu na ich niezwykłą elastyczność pod względem programowania. Wygląd zewnętrzny serwonapędu przedstawiono na rys. 6.

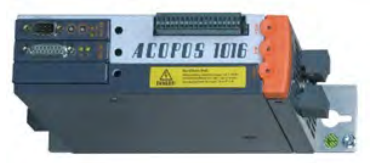

**Rys. 6.** Serwonapęd ACOPOS 1016 **Fig. 6.** ACOPOS servo drive 1016

Serwonapęd zasilany jest prądem przemiennym 230 V, a odpowiednie wyprowadzenia na płycie czołowej pozwalają na kontrolę pracy, wymianę sygnałów z innymi serwonapędami i szybką komunikację z komputerem przemysłowym. Serwonapędy współpracują ze wszystkimi rodzajami silników synchronicznych i asynchronicznych z wbudowanymi enkoderami. Do najważniejszych zalet należą:

- − bloki funkcyjne, pozwalające na realizację systemu wyłączników krańcowych działających sprzętowo, przez co działanie jest nie tylko znacznie szybsze, ale także bardziej niezawodne i niezależne od programu sterującego,
- − system ruchu po krzywkach *CAMAutomat*,
- − możliwość implementowania osi wirtualnych oraz synchronizacji napędów,
- − możliwość zmiany kluczowych parametrów napędu, bezpośrednio z programu sterującego za pomocą kanału serwisowego,
- narzędzia do testowania i analizowania pracy napędu.

### **3.3. Moduły wejść/wyjść cyfrowych**

Wszystkie moduły charakteryzują się podobną budową zewnętrzną, co ułatwia ich montaż i swobodną wymianę. Wygląd pojedynczych modułów sterujących pokazano na rys. 7.

Na cały moduł składają się: bramka sieci Ethernet Power-Link (rys. 7a), cyfrowe wejść i wyjść (rys. 7b).

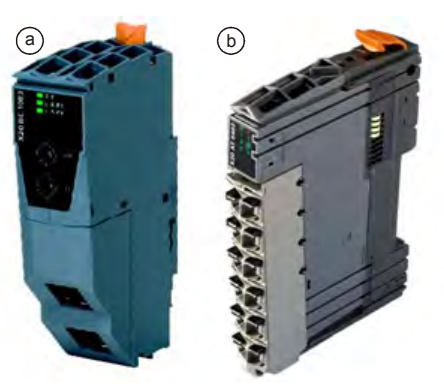

**Rys. 7.** Moduły; a) bramka PowerLink, b) moduł wejść cyfrowych **Fig. 7.** Modules; a) the gate PowerLink, b) digital input module

Moduły podłączone do bramki sieci Ethernet PowerLink komunikują się za jej pośrednictwem i wysyłają/odbierają sygnały sterujące do/z komputera przemysłowego. Szybkość reakcji tych modułów jest poniżej 100 μs.

Każdy z modułów ma 12 zacisków, do których dołączone mogą być dodatkowe sygnały sterujące.

#### **3.4. Silniki synchroniczne prądu przemiennego**

Elementem wykonawczym jest silnik synchroniczny prądu przemiennego typu 8LSA25, co poka-

zano na rys. 8.

dynamicznych ma również wbudowany enkoder.

- **Rys. 8. Silnik synchronicz**ny prądu przemiennego **Fig. 8.** AC synchronous
- motor

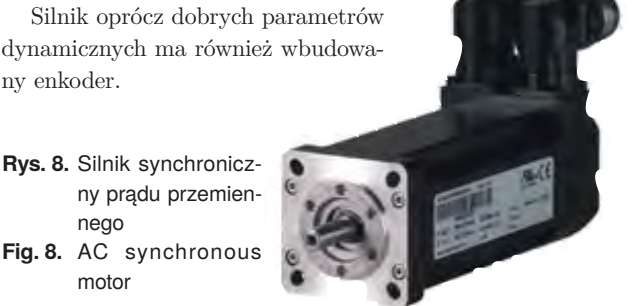

## **4. Oprogramowanie**

Do opracowanego i wykonanego układu sterowania zaimplementowano program sterujący zrobotyzowanym stanowiskiem opracowanym w środowisku Automation Studio 3.0. Operator komunikuje się z programem za pomocą głównego okna dotykowego. Cały program sterujący składa się z sześciu zakładek, co pokazano na rys. 9.

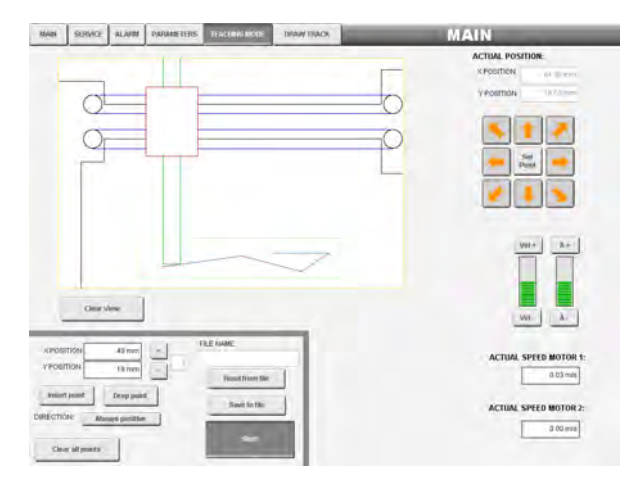

**Rys. 9.** Ekran główny programu sterującego **Fig. 9.** The main screen of the control program

Wyróżnimy następujące zakładki: ekran serwisowy, strona wyświetlająca alarmy na stanowisku, do której program przechodzi automatycznie po pojawieniu się błędu, ekran zmiany parametrów przemieszczeń oraz nauczanie i wizualizacja robota. Każda zakładka dzieli się na trzy segmenty. Służy ono do nawiązania komunikacji z zrobotyzowanym stanowiskiem, umieszczenia go w pozycji bazowej, operowania bazą zapamiętanych pozycji robota oraz do pisania programu, który ma wykonać robot.

Najbardziej zaawansowanym modułem jest zakładka do nauczania ścieżki przemieszczeń ramienia robota. Zastosowano dwa sposoby realizacji przemieszczeń. Pierwsza metoda to kolejne zapamiętywanie położeń ramienia za pomocą umieszczonych na ekranie kursorów. Druga możliwość to nauczanie poprzez rysowanie ścieżki na ekranie panelu. Sposób ten pozwala na bardzo szybkie generowanie złożonych trajektorii.

datkowo w programie zastosowano interpreter zapisu/odczytu z systemów CNC [3]. Przykładowy G-kod wygenerowany **listing 1.** The sample trajectory in the form of the G-code przez system sterowania zamieszczono w listingu 1. Zaimplementowany program w panelu wizualizacyjnym umożliwia łatwą i intuicyjny obsługę. Z panelu wizualizacyjnego operator może nie tylko wywoływać określone przemieszczenia, ale także zmieniać parametry ruchu, np. prędkość, przyspieszenie itp. Przed każdym rzeczywistym uruchomieniem robota można zweryfikować opracowane bądź wczytane wcześniej przemieszczenia za pomocą wirtualnego okna. Dotrajektorii do/z pliku w postaci tzw. G-kodów zaczerpniętych

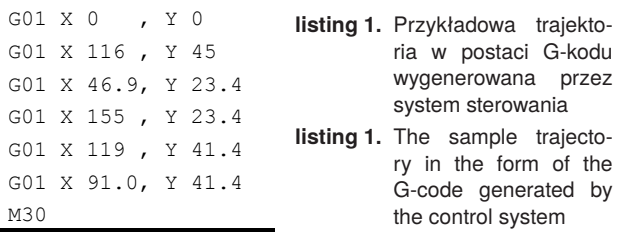

Każdy program zawiera kod G oraz pozycję X i Y, a finalizuje się komendą M30, która kończy przemieszczenie robota. Dodatkowo w każdej linii po pozycjach X i Y może pojawić się parametr M0–9 informujący system o interakcji systemu sterownia z urządzeniami zewnętrznymi.

Koncepcję oprogramowania sterowania opiera się na głównym algorytmie sterującym, co pokazano na rys. 10.

Po uruchomieniu komputera przemysłowego, główny algorytm sterowania dokonuje procedury bazowania a następnie oczekuje na polecenie operatora. Do wyboru są dwa tryby pracy. Podstawowy tryb to kolejne wprowadzanie punktów za pomocą klawiszy sterujących umieszczonych na ekranie komputera oraz tryb rozszerzony rysowania ścieżek z możliwością tworzenia własnych trajektorii.

Niezależnie od trybu generowania każdą ścieżkę można zapisać/odczytać w/z pamięci przenośnej podłączonej do portu USB1 w postaci pliku tekstowego lub w postaci G-kodów. Możliwe są także zmiany parametrów ruchu, prędkości i przyspieszenia.

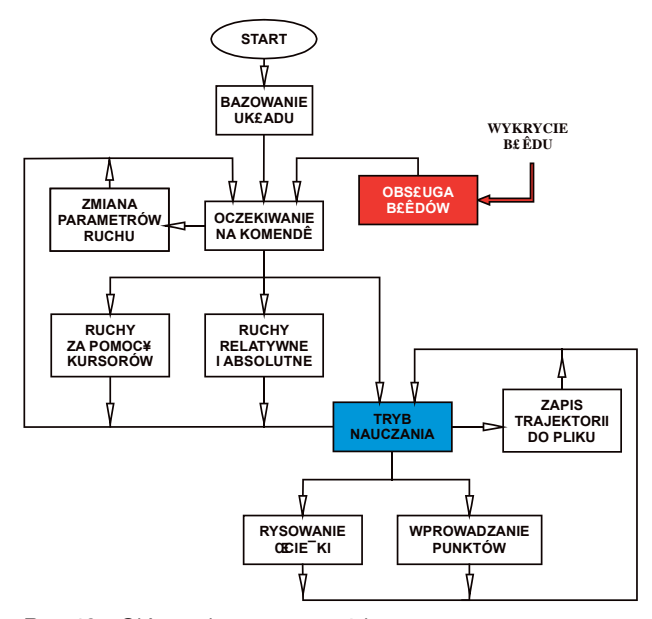

**Rys. 10.** Główny algorytm stanowiska **Fig. 10.** The main algorithm of the position

W programie wbudowany jest także system alarmów informujący o ewentualnych błędach zaistniałych w serwonapędzie.

# **5. Podsumowanie**

Zaprojektowane i zbudowane przy udziale studenta zrobotyzowane stanowisko może służyć do nauki sterowania i programowania robotów, a także umożliwia realizację prostych procesów produkcyjnych dla zastosowań badawczych, w tym współpracę z rzeczywistymi maszynami. Wynika to z cech, które można przedstawić w poniższych punktach:

- − Dokładność pozycjonowania robota pozwala na wykonywanie precyzyjnych funkcji manipulacyjnych.
- − Układ sterowania z zastosowaniem sterowników opartych na technologii PLC umożliwia programowanie zrobotyzowanego stanowiska z pozycji panelu operatorskiego bądź komputera klasy PC.
- − Prezentowana koncepcja budowy robota i układu sterowania stwarza szerokie możliwości angażowania studentów

w opracowywanie i co bardzo ważne, doświadczalne weryfi kowanie oprogramowania, kształtowanego w zależności od potrzeb użytkownika.

Sterowanie systemem jest kształtowane swobodnie, w zależności od celu i zadania dydaktycznego, tzn. może być dostosowywane do potrzeb użytkownika.

Zbudowany robot pozwala zatem na prowadzenie zajęć dydaktycznych, a głównie prac inżynierskich i magisterskich d otyczących programowania, jak również sterowania i projektowania robotów.

## **Bibliografia**

- 1. [www.sonion.com]
- 2. [www*.*br-automation.com]
- 3. Grzesik W., Niesłony P., Bartoszuk M.: *Programowanie obrabiarek NC/CNC*. Wydawnictwo Naukowo-Techniczne, 2006.

#### **Construction, control system and software of automated position with complex kinematics**

**Abstract:** The paper presents the design, control system and software that controls automated the position of complex kinematics. Control interface and software is developed and manufactured in the West Pomeranian University of Technology in Szczecin in the Department of Automated Manufacturing Systems Engineering and Quality. Conducting classes designed to teach programming and design of structures and systems for monitoring the robot kinematic components with unusual structures was the reason for installation of the control system and software.

**Keywords:** the automated position, industrial computer, Ethernet PowerLink, servo drive, the G-code

#### **mgr inż. Mariusz Kowalski**

W lipcu 2010 r. ukończył studia na Zachodniopomorski Uniwersytecie Technologicznym Wydziału Elektrycznego na Kierunku Elektronika i Telekomunikacja o specjalności Cyfrowe Systemy Sterowania. Po studiach rozpoczął pracę w firmie Bernecker & Rainer Automatyka Przemysłowa w Warszawie. Od sierpnia 2011 r. pracuje w głównej siedzibie firmy Bernecker & Rainer w Austrii jako Inżynier Aplikacji.

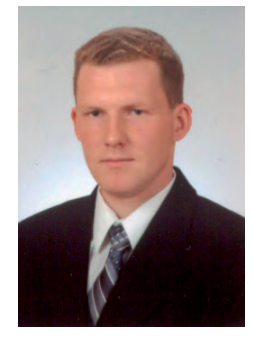

*e-mail: mariusz.kowalski@brautomation.com*

#### **dr inż. Mariusz Sosnowski**

Pracuje w Zakładzie Zautomatyzowanych Systemów Wytwarzania i Inżynierii Jakości na Wydziale Inżynierii Mechanicznej i Mechatroniki Zachodniopomorskiego Uniwersytetu Technologicznego w Szczecinie. Głównym kierunkiem prac badawczych są zagadnienia elastycznej automatyzacja procesów produkcyjnych, robotyka, systemy sterowania, komputerowe wspomaganie projektowania, jak również systemy sztucznej inteligencji i elektronika.

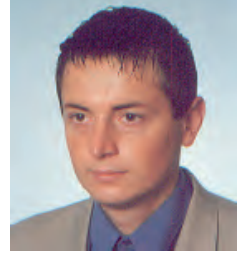

*e-mail: mariusz.sosnowski@zut.edu.pl*